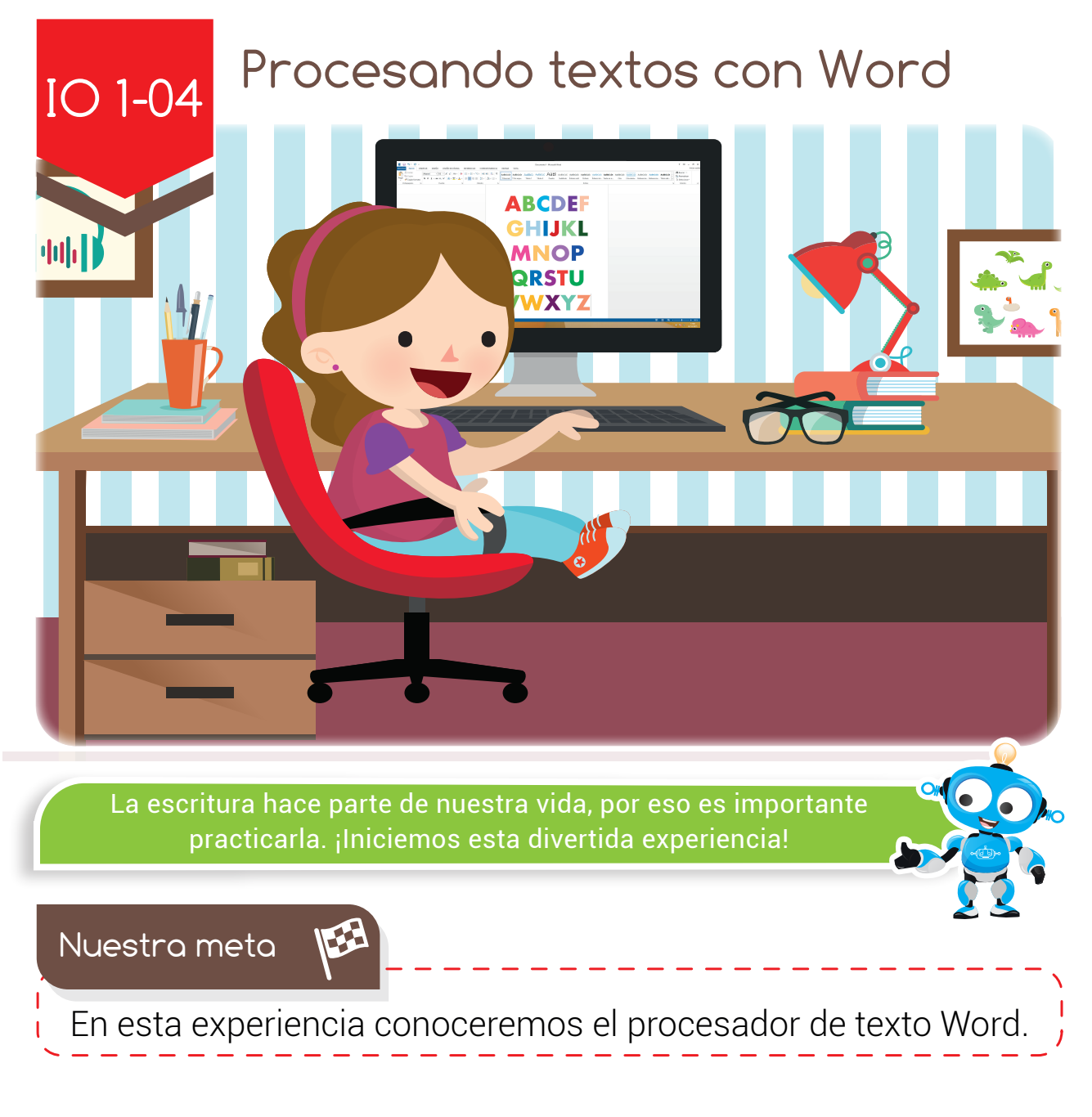

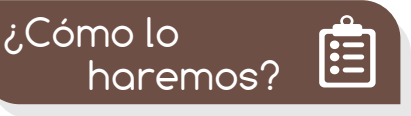

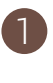

1 Con una lectura, recordaremos la importancia de escribir en el computador.

2 Por medio de un tutorial virtual, aprenderemos como escribir un documento en el procesador de texto.

3 Ayudando a Yaya la tortuga, practicaremos en el programa Word.

4 Por último, con varias actividades reforzaremos lo aprendido.

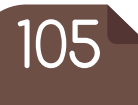

**Experiencia IO 1-04**

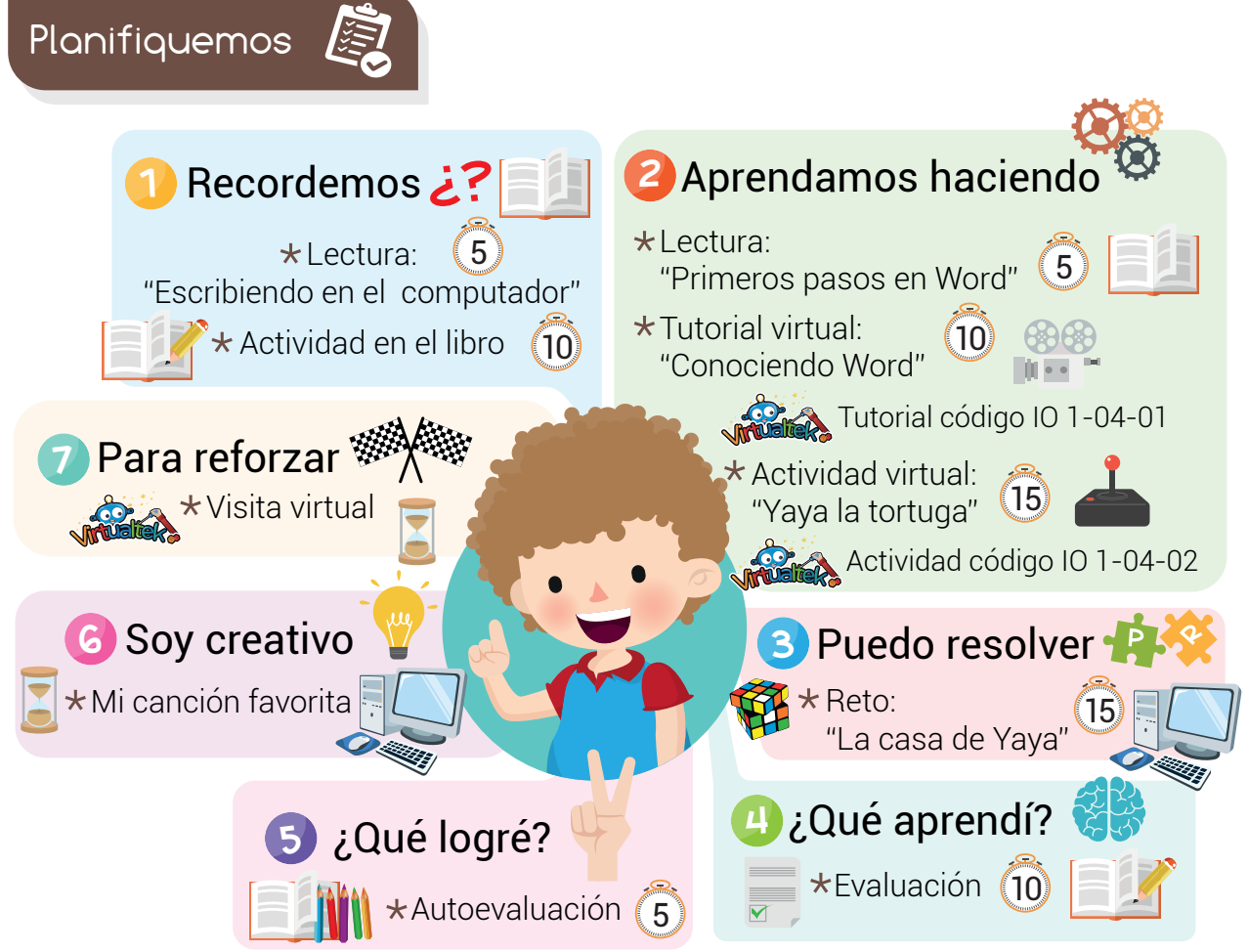

#### Recursos

En esta experiencia vamos a utilizar los siguientes recursos: Libro, lápiz, colores, tijeras, RobiSoft y Robi

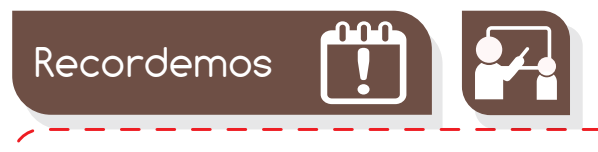

# Escribiendo en el computador

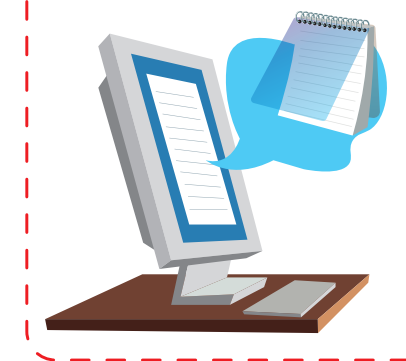

En el computador encontramos programas llamados "procesadores de texto", los cuales nos permiten crear y modificar nuestros escritos. Uno de ellos es el Bloc de notas.

www.dagabot.com

# 106

# **Experiencia IO 1-04:** Procesando textos con Word

Intentarlo las veces que sea necesario, pues no siempre logramos nuestra meta en el primer intento.

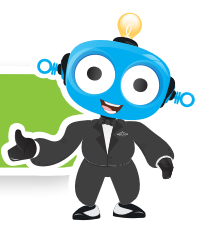

Con el Bloc de notas, podemos escribir: historias, la receta de nuestro postre favorito y hasta noticias, que luego podremos compartir con nuestros padres o amigos.

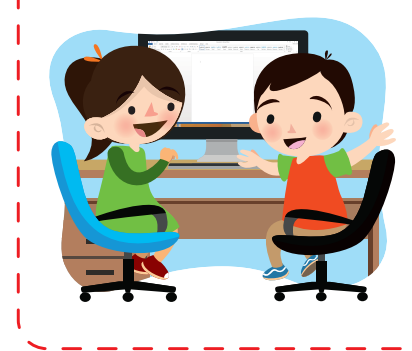

Ten elvalor de

> Al igual que el Bloc de notas, existe otro programa más avanzado que nos permite procesar textos y se llama Microsoft Office Word, pero muchos lo llamamos simplemente Word.

#### Actividad

¿Sabes cuáles de los siguientes íconos pertenecen a procesadores de texto? Colorea los que correspondan.

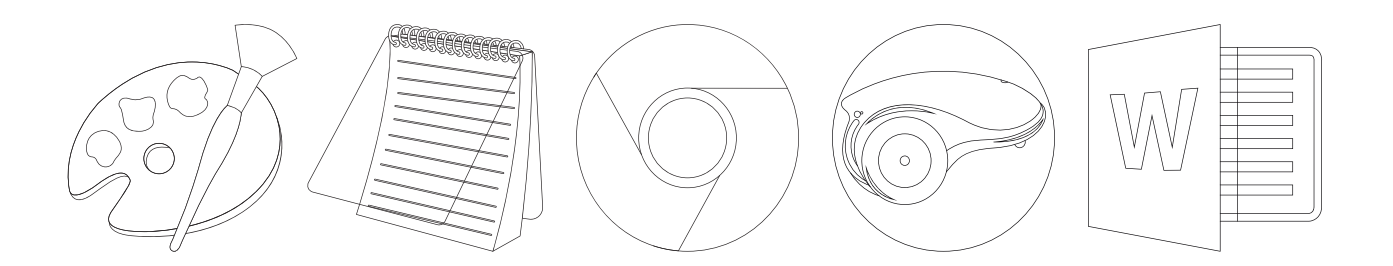

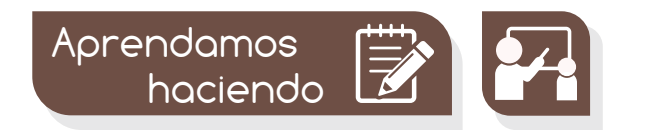

Primeros pasos en Word

El programa Word, al igual que el Bloc de notas, nos sirve para crear textos en nuestro computador.

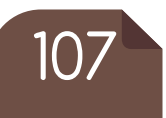

que? ¿Sabías

Uno de los procesadores de texto más utilizados es Microsoft Office Word.

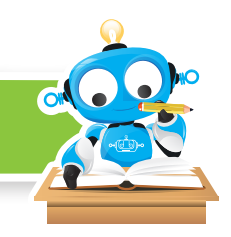

Word nos permite cambiar el tamaño, el color y el tipo de letra y además agregar imágenes, formas y muchas cosas más.

# **AAABBB** Abc *Abc*

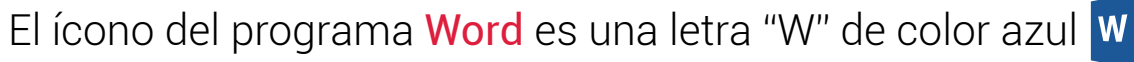

Esta es la ventana del programa y está formada por muchas herramientas.

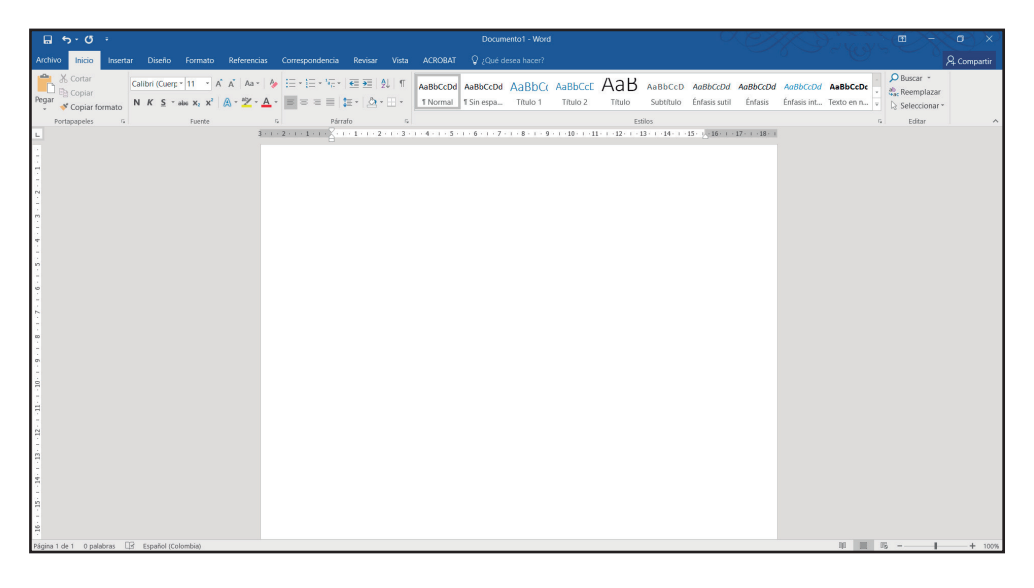

Para escribir en Word, simplemente usamos nuestro teclado. En la hoja blanca que aparece veremos una "rayita" que parpadea y se llama "cursor", nos permite saber en qué parte aparecerán las letras que vamos escribiendo.

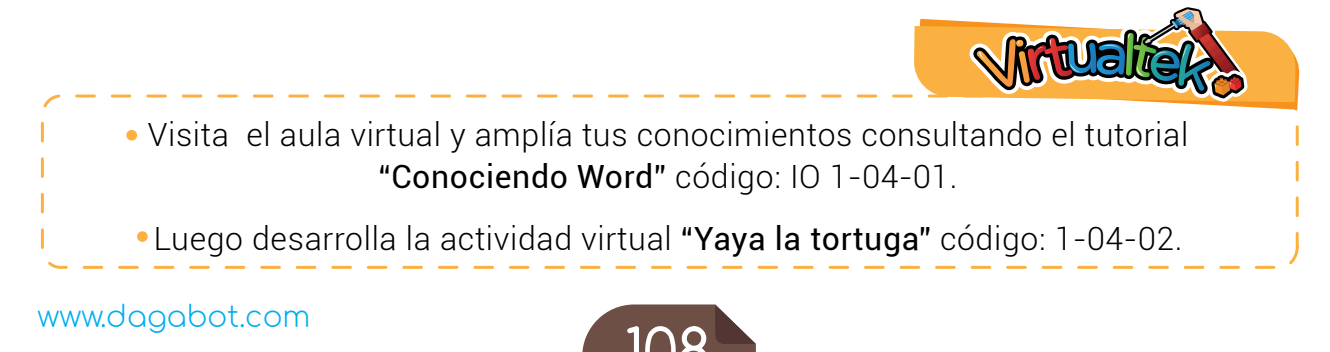

# **Experiencia IO 1-04:** Procesando textos con Word

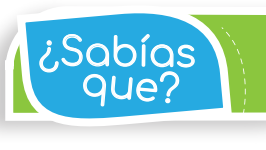

que? ¿Sabías Word en español significa "palabra".

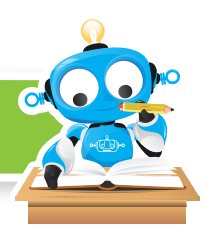

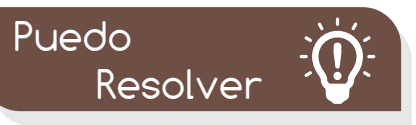

# Reto: ''La casa de Yaya''

Yaya la tortuga quiere poner en venta su casa porque se va del país, pero necesita de tu ayuda para lograr su objetivo. En Word, realiza una lista de los objetos que ella puede vender a sus amigos del estanque. Puedes guiarte por los elementos que hay en tu casa.

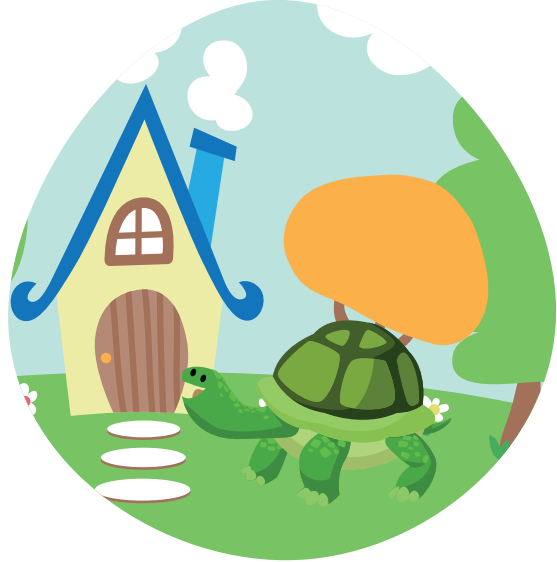

No olvides ubicar los dedos de tus manos correctamente sobre el teclado y además guardar el documento.

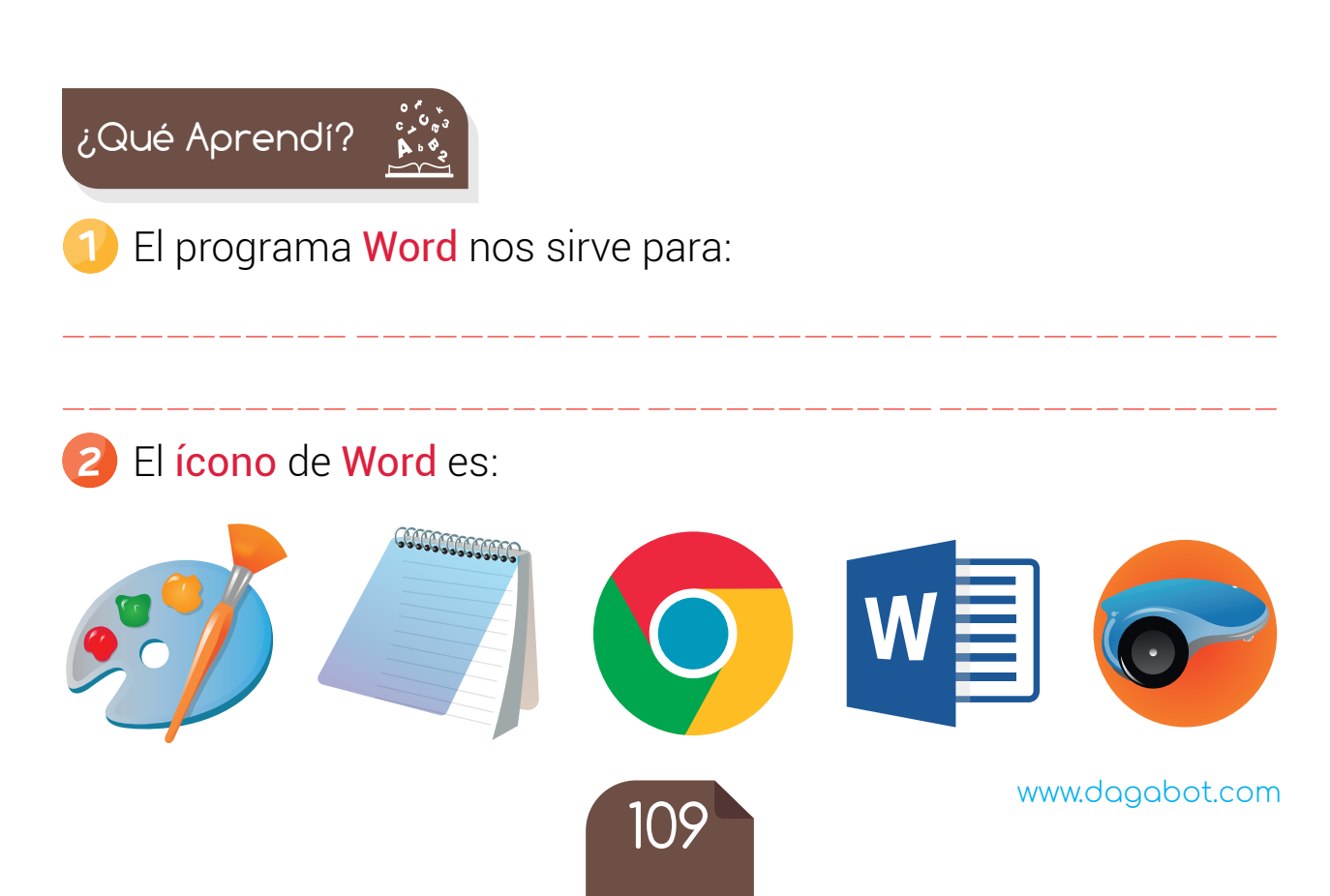

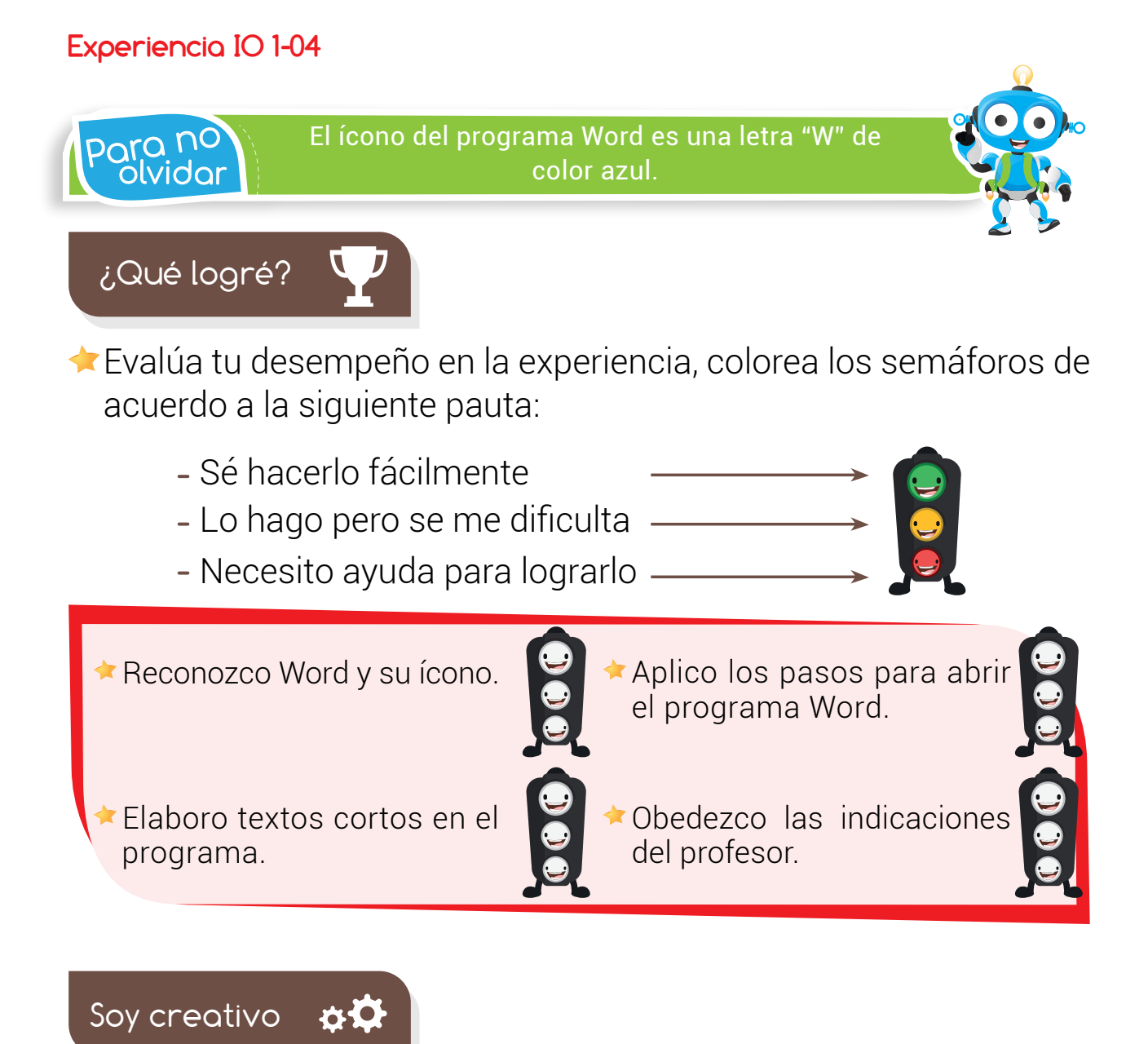

## Mi canción favorita

Recuerda la letra de tu canción favorita. Escríbela en Word y muéstrala a tus padres para que la aprendan y la canten contigo.

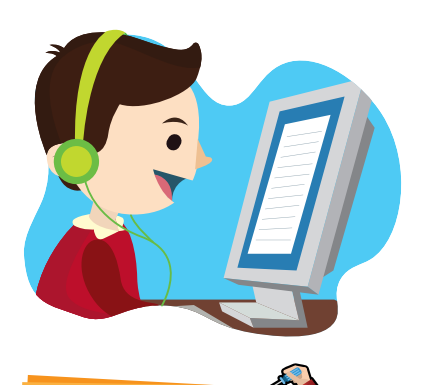

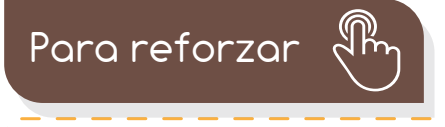

Visita tu aula virtual y aprovecha los recursos que se encuentran en la sección "Para reforzar".

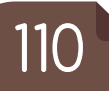